## 別 紙 JCB WEBプランの申込方法(情報提供)

下記加盟店手数料引下げの適用を受けるには、(株)ジェーシービーへ「JCB WEBプラン」 利用を申込み、現在のご契約を「JCB WEBプランへ切替」する必要がございます。以下の 手順にそってPC、スマートフォン等でお申込みください。

◆複数店舗のご契約で、入金明細が分かれている場合には、「支払先番号」ごとに複数回 申し込みが必要です。

◆誤って「新規加盟」や「早期払いサービス」を申込してしまうケースが多くなっており ますので、以下の申込手順をご確認ください。

## 1.JCB WEBプランの内容

| ご契約先  | (株)ジェーシービー              | 対象ブランド | . JCB、AMEXカード |
|-------|-------------------------|--------|---------------|
| 手数料率  | 3.25%                   | 申込方法   | Web申込みのみ      |
| 振込金額の | お振り込みのご案内WEB照会サービス      |        |               |
| 確認方法  | <u>(郵送によるご案内はありません)</u> |        |               |

<sup>※「</sup>お振り込みのご案内WEB照会サービス」を利用していても、「JCB WEBプラン」 申込手続きを行っていない場合は、上記の加盟店手数料率は適用されません。

## 2.申込手順(※画面表示については下記と異なる可能性があります)

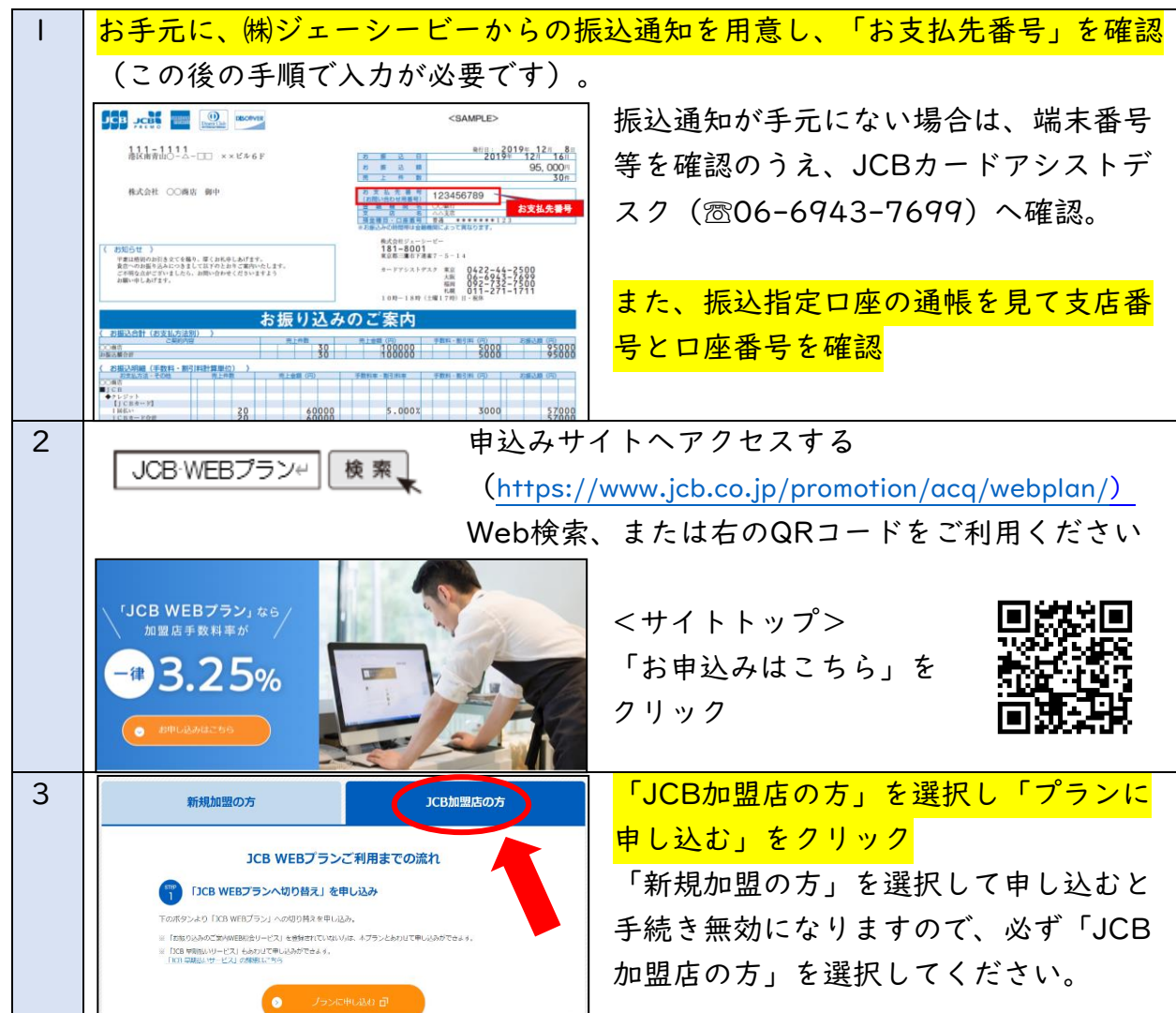

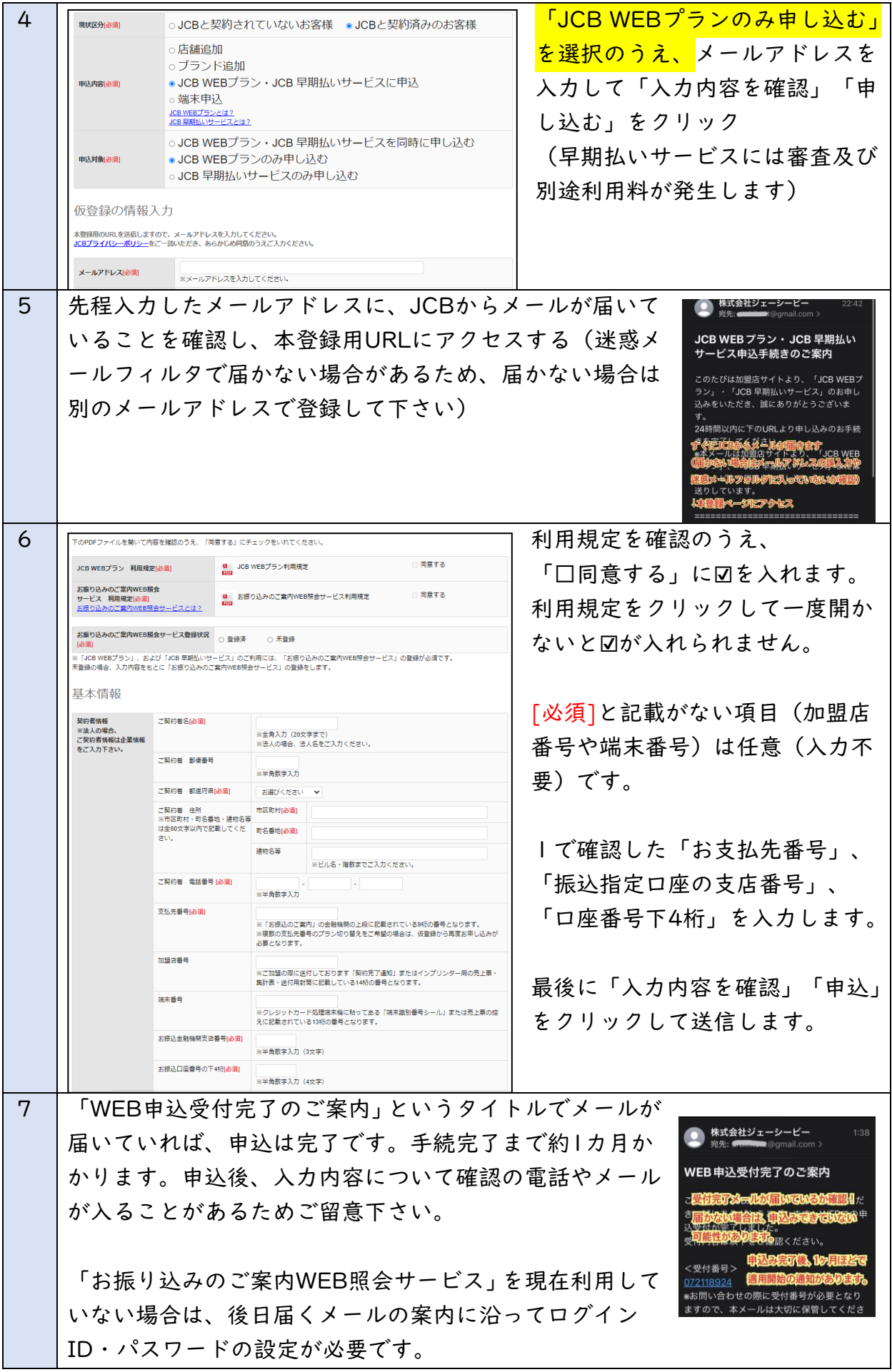